$k$ <sup>*s*</sup> *o*<sup>*d*</sup> *simouette* "iPod" Silhouette

- 1. Open the photo in **Photoshop**.
- 2. Crop the photo to create a rectangular shape around the figure.
- 3. You can use the **Quick Selection** tool to select the background and delete it. Continue doing this piece by piece until the entire background has been selected, deleted and appears solid white. You may have another method for removing the background. Use whatever is easiest for you.
- 4. Click in the white space with the **Magic Wand** tool. You will get running ants around the figure and the outside edge of the rectangle. Now from the **Select** menu, choose **Inverse.** Now only the figure will be surrounded with running ants**.**

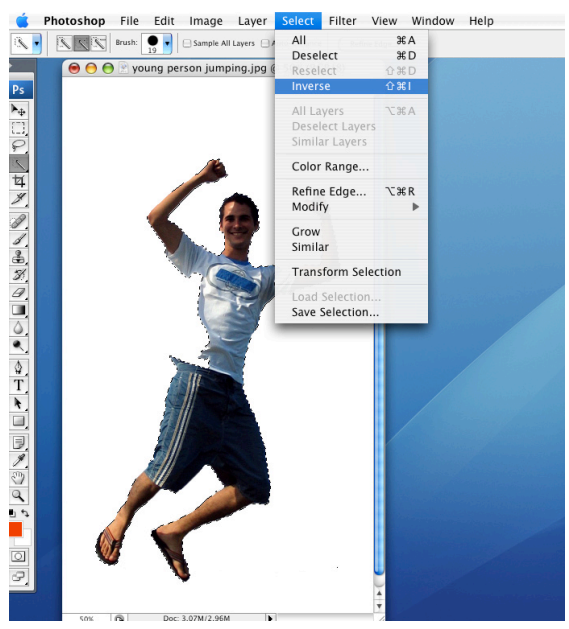

5. Set the **Foreground** color to black. From the **Edit** menu choose **Fill**.Fill with the **Foreground** color. Your image will turn solid black to create the silhouette.

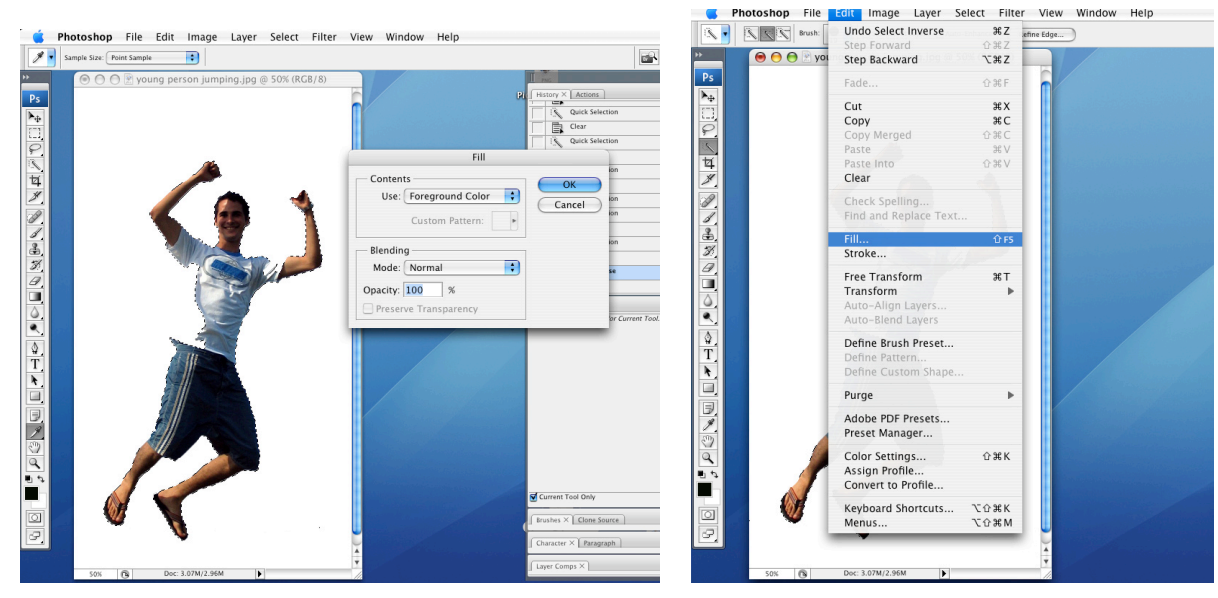

jostens

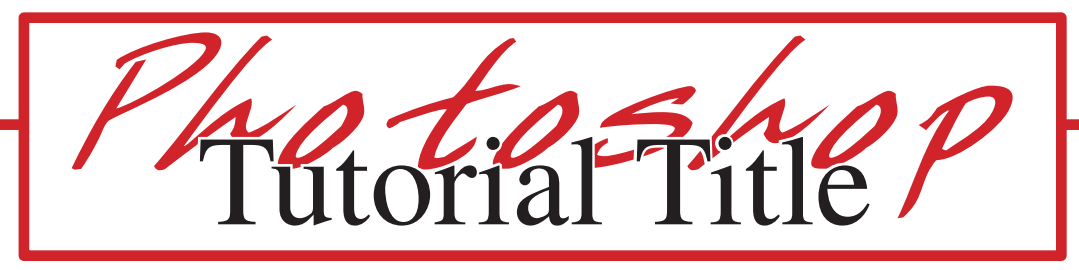

- 6. Now to fill the background with a bright color. Use the **Magic Wand** tool and click on the white space. The running ants will appear around the figure and the outside edge of the rectangle.
- 7. Set the **Foreground** color to a bright color.

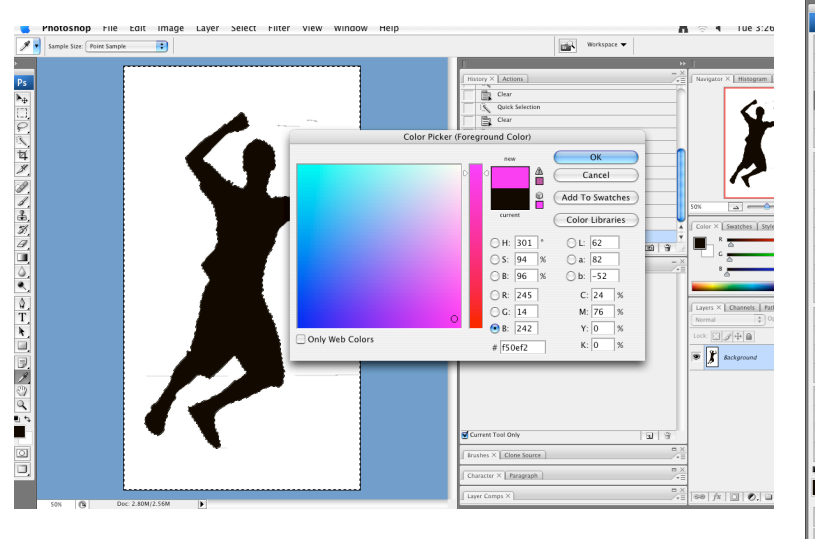

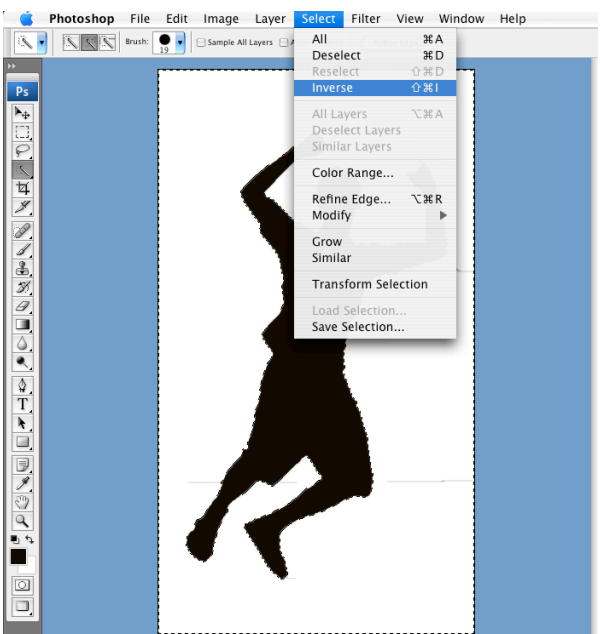

*jostens* 

8. From the **Edit** menu, select **Fill**. Fill with the new bright **Foreground** color.

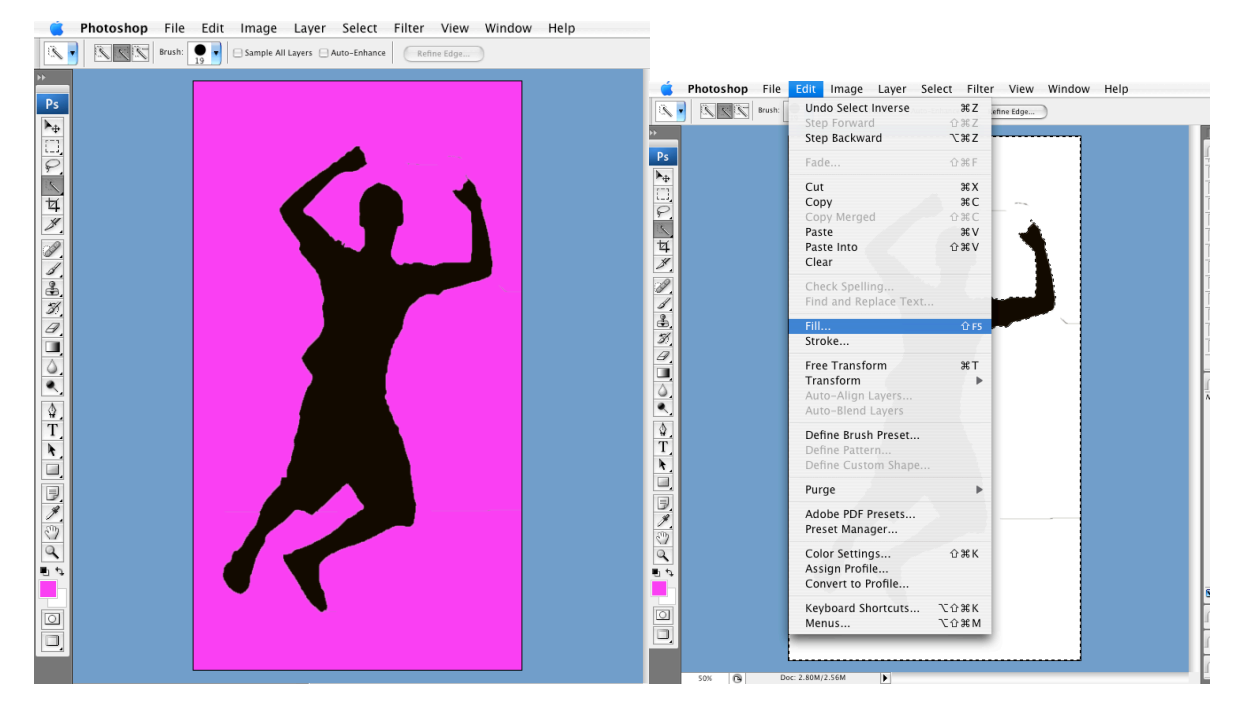

9. **Save** the file as a **JPEG**.